### **EA871 – LAB. DE PROGRAMAÇÃO BÁSICA DE SISTEMAS DIGITAIS**

#### **EXPERIMENTO 12 – Módulo ADC**

Profa. Wu Shin-Ting

**OBJETIVO:** Apresentação das funcionalidades do módulo ADC (Conversor Analógico-Digital) e um modo de conversão periódica.

**ASSUNTOS:** Programação do módulo ADC do MKL25Z128 para conversão de sinais analógico-digitais com iniciação controlada por *software* ou por *hardware*.

#### **O que você deve ser capaz ao final deste experimento?**

Entender o princípio de funcionamento de um conversor ADC por aproximações sucessivas (SAR).

Entender os erros envolvidos no processo de conversão e o uso de função de auto-calibração para mitigá-los.

Saber configurar o conversor ADC para operar em diferentes modos de operação.

Saber recuperar a grandeza física a partir do valor binário amostrado.

Saber programar um módulo para fazer iniciar de forma controlada e automática as conversões periódicas.

### **INTRODUÇÃO**

A maioria dos sensores e sistemas audio-visuais gera sinais analógicos. Para serem processados pelos processadores digitais, como o nosso MCU, estes sinais precisam ser digitalizados, ou convertidos em sinais digitais. Essencialmente o processo consiste em **amostrar** o sinal analógico e **quantizá**-lo num código binário de N *bits*. Há diferentes técnicas de conversão, envolvendo distintas tecnologias [\[4\].](http://www.newtoncbraga.com.br/index.php/como-funciona/1508-conversores-ad)

É integrado no nosso KL25 um conversor analógico-digital de 16 *bits* [\[1\].](ftp://ftp.dca.fee.unicamp.br/pub/docs/ea871/ARM/KL25P80M48SF0RM.pdf#page=482) A técnica implementada é a de **aproximações sucessivas** com um registrador de aproximações sucessivas (*successive approximation register SAR*) de 16 *bits* [2]. Os sinais de entrada V<sub>IN</sub> são amostrados e segurados (*sample and hold S/H*) para serem comparados com os sinais digitais aproximados e convertidos em analógicos pelo circuito DAC como mostra a Figura 1. E o comparador realimenta o circuito do registrador SAR com a diferença dos dois sinais e atualiza o conteúdo do SAR com base nesta diferença. E assim, sucessivamente, até completar todos os *bits* do SAR, do *bit* mais significativo para o menos significativo, e o estado EOC (*end of conversion*)/COCO (*conversion complete*) fique em 1.

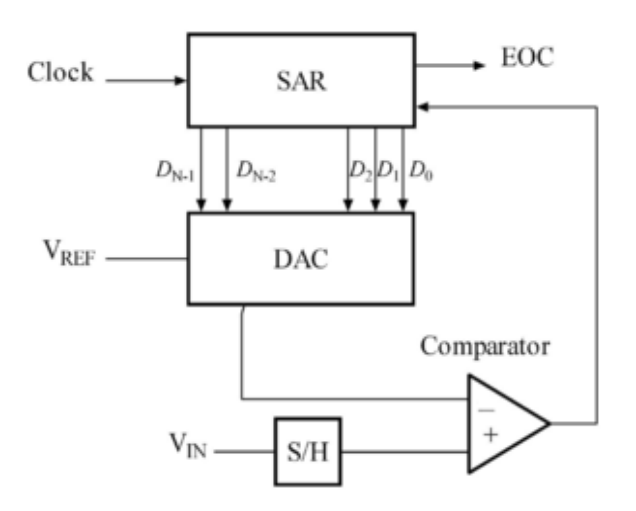

Figura 1: Diagrama de blocos de um ADC por SAR [\[2\].](https://en.wikipedia.org/wiki/Successive_approximation_ADC)

De acordo com a Tabela 3-32 em [\[1\],](ftp://ftp.dca.fee.unicamp.br/pub/docs/ea871/ARM/KL25P80M48SF0RM.pdf#page=79) o conversor do nosso microcontrolador dispõe de 14 pinos físicos para entrada dos sinais analógicos. Estes pinos podem servir as 24 entradas simples para conversões no modo unipolar (*singular*) ou as 4 entradas diferenciais para conversões no modo bipolar (*differential*). As tensões de referência VREFH e VREFL utilizadas na conversão [\[1\]](ftp://ftp.dca.fee.unicamp.br/pub/docs/ea871/ARM/KL25P80M48SF0RM.pdf#page=484) são configuráveis pelos *bits* ADCx\_SC2[REFSEL] [\[1\].](ftp://ftp.dca.fee.unicamp.br/pub/docs/ea871/ARM/KL25P80M48SF0RM.pdf#page=470) O nosso *kit* foi implementado para operar no modo 0b00 (VREFH~3V3 e VREFL=0V)[\[1\].](ftp://ftp.dca.fee.unicamp.br/pub/docs/ea871/ARM/KL25P80M48SF0RM.pdf#page=502) Estas tensões podem ser utilizadas na interpretação dos valores binários amostrados conforme explica a Seção 28.6.1.3 em [\[1\].](ftp://ftp.dca.fee.unicamp.br/pub/docs/ea871/ARM/KL25P80M48SF0RM.pdf#page=503) O modo de operação, uni- ou bipolar, em cada entrada é controlado pelos *bits* de controle ADCx\_SC1n[DIFF]. Como só há um circuito conversor, o sinal analógico processado em cada instante é o que está configurado nos 5 *bits* ADCx\_SC1n[ADCH] (ADCx\_SC1A[ADCH]para modo unipolar e ADCx\_SC1A[ADCH] e ADCx\_SC1B[ADCH] para bipolar). Há um sensor de temperatura [\[3\]](ftp://ftp.dca.fee.unicamp.br/pub/docs/ea871/complementos/AN3031.pdf) integrado no nosso MCU (Seção 28.4.8 em [\[1\]\)](ftp://ftp.dca.fee.unicamp.br/pub/docs/ea871/ARM/KL25P80M48SF0RM.pdf#page=497). Ele já se encontra alocado ao canal 0b11010 do conversor. Portanto, para utilizá-lo basta setarmos este canal com campo ADCx\_SC1A[ADCH]. Observe ainda em [\[1\]](ftp://ftp.dca.fee.unicamp.br/pub/docs/ea871/ARM/KL25P80M48SF0RM.pdf#page=465) que o código 0b1111 neste campo corresponde à desabilitação do módulo ADC0.

O instante em que uma conversão se inicia é configurável através do campo ADCx\_SC2[ADTRG] [\[1\].](ftp://ftp.dca.fee.unicamp.br/pub/docs/ea871/ARM/KL25P80M48SF0RM.pdf#page=484) Este disparo pode ser por *software* através de um acesso de escrita ao registrador ADCx\_SC1A ou por *hardware* via a ativação de um estado do sinal externo ao módulo ADC, selecionado pelos *bits* SIM\_SOPT7[ADCxTRGSEL] [\[1\].](ftp://ftp.dca.fee.unicamp.br/pub/docs/ea871/ARM/KL25P80M48SF0RM.pdf#page=201) Enquanto uma conversão estiver em progresso, o *bit* ADCx\_SC2[ADACT] será setado. O modo de conversão pode ser único (uma só vez) ou contínuo (sucessivamente após um único disparo inicial), conforme a configuração no campo ADCx\_SC3[ADCO]. Quando se completa uma conversão a bandeira de estado ADCx\_SC1n[COCO] é levantada e o resultado da conversão é guardado no registrador de dados ADCx\_Rn, do canal selecionado pelo *bit* ADCx\_CFG2[MUXSEL] [\[1\].](ftp://ftp.dca.fee.unicamp.br/pub/docs/ea871/ARM/KL25P80M48SF0RM.pdf#page=486) Este resultado é, de fato, uma média de um conjunto de amostras que satisfaz a função de comparação configurada. O número de amostras por resultado é configurável através dos campos ADCx\_SC3[AVGE] e ADCx\_SC3[AVGS] e a resolução do resultado pode ser de 8, 10, 12 ou 16 *bits*., configurável peloos *bits* ADCx\_CFG1[MODE] [\[1\].](ftp://ftp.dca.fee.unicamp.br/pub/docs/ea871/ARM/KL25P80M48SF0RM.pdf#page=466) A média gerada pela conversão é automaticamente comparada com os valores pré-setados nos registradores de dados ADC0\_CVn quando o *bit* de controle ADC0\_SC2[ACFE] estiver setado. O tipo de comparação a ser feito é configurável pelos *bits* de controle ADC0 SC2 [ACFGT] e ADC0 SC2 [ACREN].

Para aumentar a acurácia dos valores convertidos, há uma função de auto-calibração para disparos por *software*, implementada no microcontrolador. Os *bits* de estado ADC0\_SC3[CAL] e ADC0\_SC3[CALF] mostram, respectivamente, o progresso e o resultado do processo da calibração. O fim de um processo de calibração é também indicado pelo *bit* ADCx\_SC1n[COCO]. Com esta função geram-se os valores de compensação para os erros de offset e de ganho, aplicados automaticamente pelo circuito de conversão. Na seção 28.4.6 em [\[1\]](ftp://ftp.dca.fee.unicamp.br/pub/docs/ea871/ARM/KL25P80M48SF0RM.pdf#page=494) encontra-se um procedimento de calibração recomendado pelo fabricante.

A fonte dos sinais de relógio ADCK para o circuito de conversão é configurável pelos *bits* de controle ADC0\_CFG1[ADICLK] [\[1\].](ftp://ftp.dca.fee.unicamp.br/pub/docs/ea871/ARM/KL25P80M48SF0RM.pdf#page=466) Neste curso usaremos BUS CLOCK. Há ainda um divisor de frequência ADC0\_CFG1[ADIV] através do qual podemos reduzir a frequência da fonte (Seção 28.4.1 em [\[1\]\)](ftp://ftp.dca.fee.unicamp.br/pub/docs/ea871/ARM/KL25P80M48SF0RM.pdf#page=483). Os tempos gastos numa conversão, que envolve a amostragam e a quantização – conversão propriamente dita -- são medidos em termos de número de ciclos de ADCK e de BUS CLOCK. Eles dependem do modo de amostragem setado nos campos ADC0\_CFG1[ADLSMP] e ADC0\_CFG2[ADLSTS], a velocidade de conversão configurada no campo ADC0\_CFG2[ADHSC] e da resolução do resultado digital (Seção 28.4.4.5 em [\[1\]\)](ftp://ftp.dca.fee.unicamp.br/pub/docs/ea871/ARM/KL25P80M48SF0RM.pdf#page=488). Para operar, a fonte dos sinais de relógio deve ser habilitada através do *bit* de controle SIM\_SCGC6[ADC0] [\[1\]](ftp://ftp.dca.fee.unicamp.br/pub/docs/ea871/ARM/KL25P80M48SF0RM.pdf#page=207) e os pinos alocados ao módulo ADC devem assumir o papel de "entradas do conversor analógicodigital". Cada pino serve apenas um canal. Por exemplo, de acordo com a tabela na Seção 10.3.1 em  $[1]$ , o pino PTB3 poderia servir o canal 13 do ADC se PORTB\_PCR3 [MUX] = $0x00$ .

Finalmente, o conversor ADC é servido pelo controlador NVIC, ou seja, quando o seu *bit* de controle ADCx\_SC1n[AIEN] estiver setado, assim que o a bandeira ADCx\_SC1n[COCO] levantar, indicando que uma calibração tenha sido concluída ou que o resultado está disponível no registrador de dados ADCx\_Rn, gera-se uma interrupção IRQ=15/Número de vetor=31 (Tabela 3-7 em [\[1\]\)](ftp://ftp.dca.fee.unicamp.br/pub/docs/ea871/ARM/KL25P80M48SF0RM.pdf#page=53). E pela tabela InterruptVector do arquivo Project\_Settings/Startup\_Code/kinetis\_sysinit.c, o nome da rotina de serviço declarado pelo *CodeWarrior* é ADC0\_IRQHandler.

Quando se opta por disparos de inicialização de uma conversão por *hardware*, é necessário configurar e habilitar o módulo que gera sinais de disparo. Na Tabela 3-1 em [\[1\]](ftp://ftp.dca.fee.unicamp.br/pub/docs/ea871/ARM/KL25P80M48SF0RM.pdf#page=201) é apresentada uma lista de módulos interconectados no nosso microcontrolador, incluindo os módulos cujos eventos gerados possam servir de disparos para o módulo ADC (*ADC Triggering*). Na sexta coluna desta tabela são mostrados os campos do registrador SIM\_SOPT7 que configuram as fontes de disparo para as entradas A e B do ADC0. No capítulo 11 em [\[5\]](ftp://ftp.dca.fee.unicamp.br/pub/docs/ea871/ARM/KLQRUG.pdf) há um exemplo de uso do módulo LPTMR0 para disparos de conversões por *hardware*.

Quando devidamente calibrado, podemos considerar que a função de transferência do módulo ADC seja linear, de forma que o resultado em código binário de N *bits* de resolução possa ser obtido por uma regra de três simples:

(Tensão amostrada-VREFL)  $\rightarrow$  Código Binário

 $(VREFH-VREFL) \rightarrow 2^N$ 

Quando as tensões amostradas estiverem fora do intervalo [VREFL,VREFH], o resultado é 0 para tensões menores que VREFL e  $2^{N-1}$  para tensões maiores que VREFH.

Se a aplicação demandar valores em grandezas físicas originais dos sinais amostrados, é necessário pós-processar os códigos binários das amostras, convertendo-os para valores em grandezas físicas. Isso pode ser feito em dois passos: (1) Converter o código binário para a tensão correspondentes, e (2) Converter a tensão para o valor em grandeza física original. No primeiro passo podemos aplicar a função linear inversa do módulo ADC e para o segundo passo precisamos recorrer aos *datasheets* dos fabricantes dos sensores.

### **EXPERIMENTO**

Neste exeprimento vamos desenvolver o projeto **termometro** que amostra periodicamente (em cada 1s) a temperatura de uma fonte de calor, amostrada pelo sensor de temperatura LM61 [\[6\]](ftp://ftp.dca.fee.unicamp.br/pub/docs/ea871/datasheet/LM61.pdf) conectado no pino PTB1, e exibí-lo no canto direito superior do visor do LCD no formato "XX C". O *led* RGB acenderá em 6 diferentes cores correspondentes às 6 faixas de temperaturas menor que 22, [22,23), [23,24), [24,24), [25,26),maior ou igual a 26. No mínimo, 3 cores não são primárias nem secudárias. A fonte de calor é emulada por uma lâmpada torpedo cuja intensidade luminosa é controlável remotamente pelo *slider* da interface remota.

O modo de operação do módulo ADC especificado é

disparo por *hardware* usando o módulo PIT frequência ADCK: 5242880Hz resolução de 12 *bits* tempo de amostragem longo habilitado alta velocidade de conversão habilitada média habilitada para 16 amostras por conversão

- 1. Qual é o modo de conversão, único ou contínuo, a ser configurado para que o módulo ADC opere corretamente? Justifique.
- 2. Como deve ser configurado PIT para que sejam gerados periodicamente os eventos de *overflow* capazes de disparar as conversões periódicas? Qual é o menor período para o qual o conversor opere corretamente? Justifique com base no tempo de amostragem dada na tabela da página 488 em [\[1\]](ftp://ftp.dca.fee.unicamp.br/pub/docs/ea871/ARM/KL25P80M48SF0RM.pdf#page=488) e no tempo de conversão dado pela equação da Fig. 28-62 em [\[1\].](ftp://ftp.dca.fee.unicamp.br/pub/docs/ea871/ARM/KL25P80M48SF0RM.pdf#page=489)
- 3. Quais foram os valores salvos nos registradores ADC0\_OFS, ADC0\_PG e ADC0\_MG após a calibração?
- 4. Qual é a função de conversão entre o código binário armazenado no registrador ADC0\_Rn e a temperatura amostrada? E como você pode aplicá-la para o controle da cor do led RGB? Justifique.
- 5. Escreva o pseudocódigo do fluxo de controle principal do seu projeto, onde se encontram as instruções de pós-processamento e o controle só estado do led RGB.
- 6. Implemente o aplicativo **termometro** em C.
- 7. Documente todas as funções que não foram geradas pelo IDE CodeWarrior.

# **RELATÓRIO**

Para este experimento, responda as questões 1 a 4 num arquivo em **pdf**, implemente e documente o projeto **termometro.** Exporte o projeto no ambiente IDE CodeWarrior para um arquivo em formato zip. Suba **os dois arquivos, em separado**, no sistema *[Moodle](https://www.ggte.unicamp.br/ea/)*. Não se esqueça de identificar todos os seus arquivos de códigos com a palavra reservada "@author" de Doxygen.

## **REFERÊNCIAS**

[1] Freescale. *KL25 Sub-Family Reference Manual*. <ftp://ftp.dca.fee.unicamp.br/pub/docs/ea871/ARM/KL25P80M48SF0RM.pdf> [2] *Wikipedia*. *Successive Approximation ADC*. [https://en.wikipedia.org/wiki/Successive\\_approximation\\_ADC](https://en.wikipedia.org/wiki/Successive_approximation_ADC) [3] Temperature Sensor for the HCS08 Microcontroller Family <ftp://ftp.dca.fee.unicamp.br/pub/docs/ea871/complementos/AN3031.pdf> [4] Instituto Newton C. Braga. Como funcionam os conversores A/D? <http://www.newtoncbraga.com.br/index.php/como-funciona/1508-conversores-ad> (parte 1) e<http://www.newtoncbraga.com.br/index.php/como-funciona/1509-conversores-ad-2> (parte 2) [5] Freescale. *Kinetis L Peripheral Module Quick Reference (Rev. 0.09/2012)*. <ftp://ftp.dca.fee.unicamp.br/pub/docs/ea871/ARM/KLQRUG.pdf> [6] *Datasheet* de LM61 <ftp://ftp.dca.fee.unicamp.br/pub/docs/ea871/datasheet/LM61.pdf>

Revisado em Novembro de 2020 Revisado em Agosto de 2017

*Elaborado com base no roteiro do Experimento 13 no Segundo Semestre de 2015.*